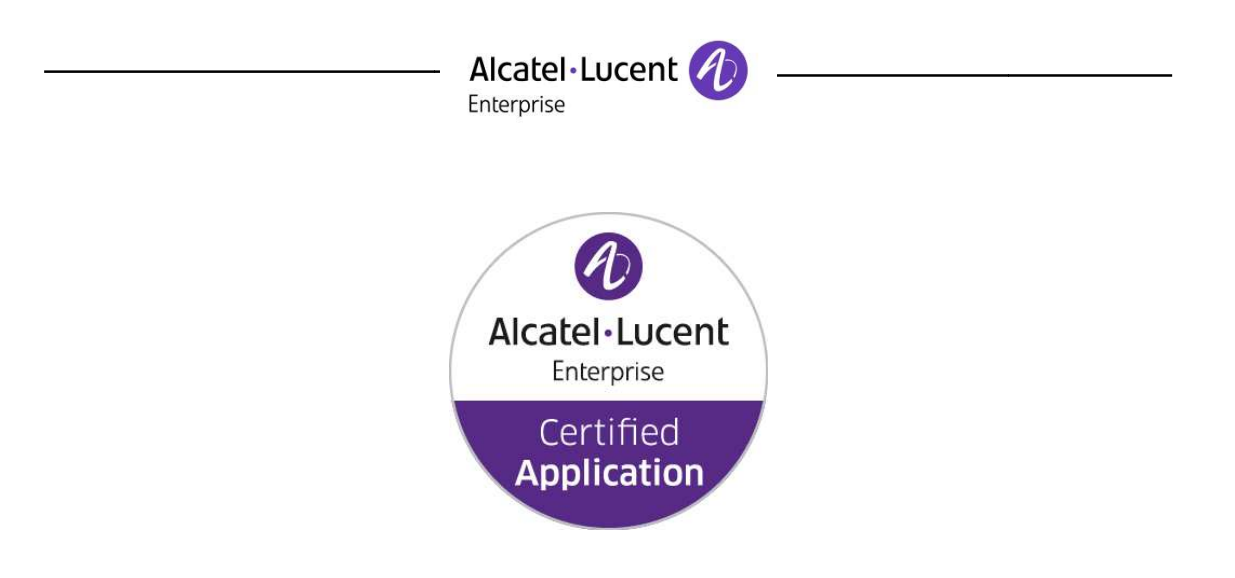

## **ALE Application Partner Program Inter Inter-Working Report**

Partner:  **CyberData**  Application type:  **SIP Phone**  Application name:  **SIP Talk-Back speaker** Alcatel-Lucent Lucent Enterprise Platform**: OmniPCX Enterprise™ Enterprise™** 

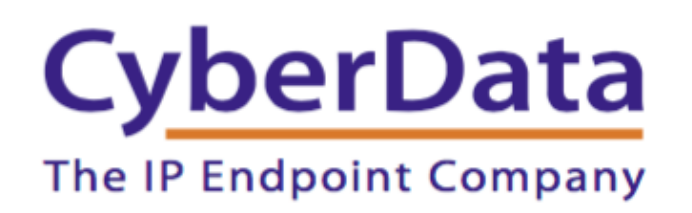

The product and release listed have been tested with the Alcatel-Lucent Enterprise Communication Platform a release specified hereinafter. The tests concern only the inter-working between the AAPP member's product and the Alcatel-Lucent Enterprise Communication Platform. The inter-working report is valid until the AAPP member's product issues a new major release of such product (incorporating new features or functionality), or until ALE issues a new major release of such Alcatel-Lucent Enterprise product (incorporating new features or functionalities), whichever first occurs.

ALE MAKES NO REPRESENTATIONS, WARRANTIES OR CONDITIONS WITH RESPECT TO THE APPLICATION PARTNER PRODUCT. WITHOUT LIMITING THE GENERALITY OF THE FOREGOING, ALE HEREBY EXPRESSLY DISCLAIMS ANY AND ALL REPRESENTATIONS, WARRANTIES OR CONDITIONS OF ANY NATURE WHATSOEVER AS TO THE AAPP MEMBER'S PRODUCT INCLUDING WITHOUT LIMITATION THE IMPLIED WARRANTIES OF MERCHANTABILITY, NON INFRINGEMENT OR FITNESS FOR FOR A PARTICULAR PURPOSE AND ALE FURTHER SHALL HAVE NO LIABILITY TO AAPP MEMBER OR ANY OTHER PARTY ARISING FROM OR RELATED IN ANY MANNER TO THIS CERTIFICATE. **Back speaker<br>
CP Platform:**<br> **SETM**<br> **SETM**<br> **SETM**<br> **SETM**<br> **SETM**<br> **SETM**<br> **SETM**<br> **SETM**<br> **SETM**<br> **SETM**<br> **SETM**<br> **SETM**<br> **SETM**<br> **SETMALE STARY**<br> **SETMALE STARY**<br> **SETMALE STARY**<br> **SETMALE STARY NATURE WHATSOFTER AS<br>** ise of such Alcatel-Lucent Enterprise product (incorporating new features or functionalities), whichever first occurs.<br>MAKES NO REPRESENTATIONS, WARRANTIES OR CONDITIONS WITH RESPECT TO THE APPLICATION<br>THER PRODUCT. WITHOU

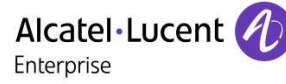

## **Certification overview**

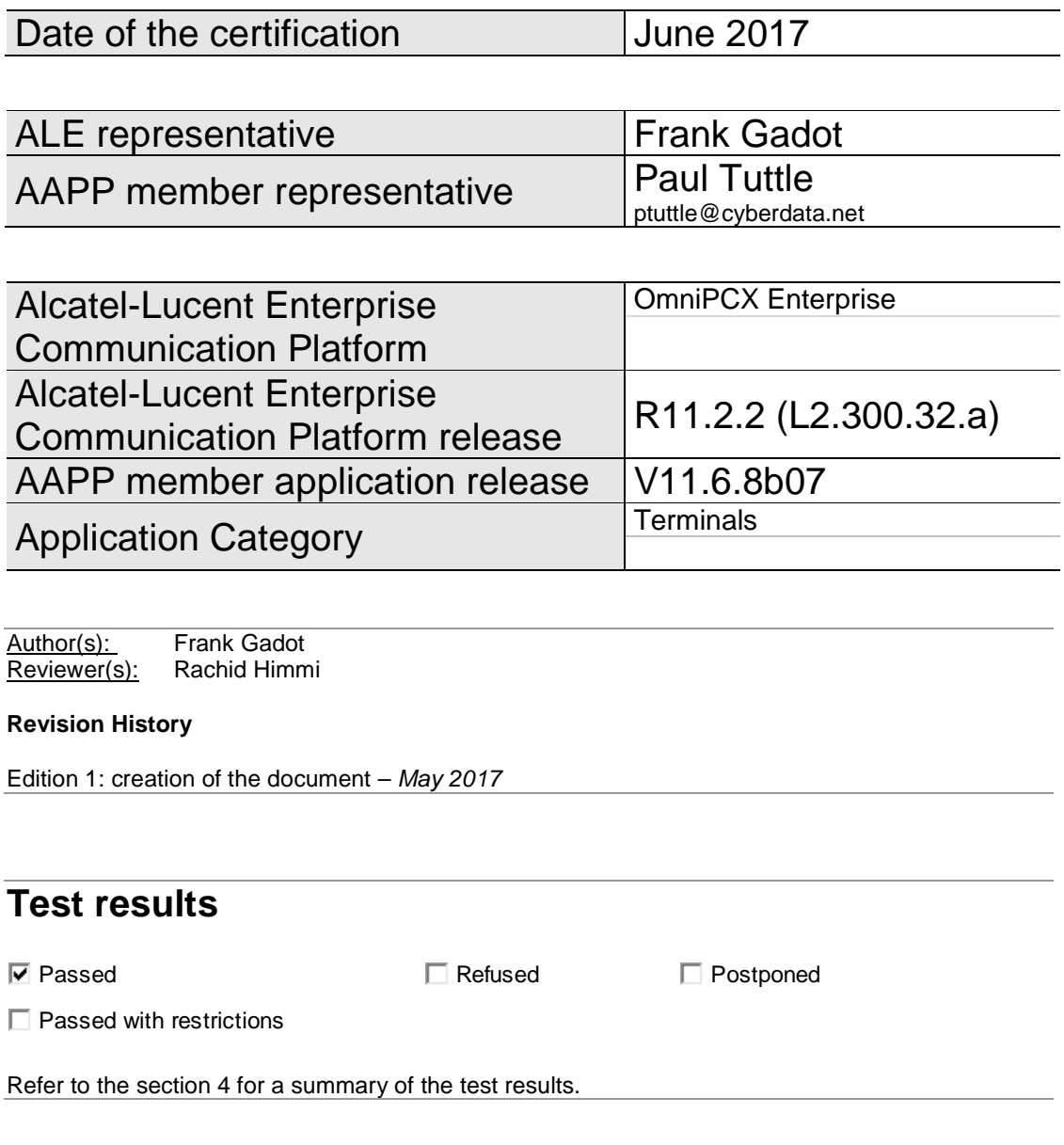

## **IWR validity extension**

The validity of this IWR has been extended to the following software releases/products:

- OXE R12

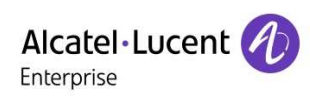

## **AAPP Member Contact Information**

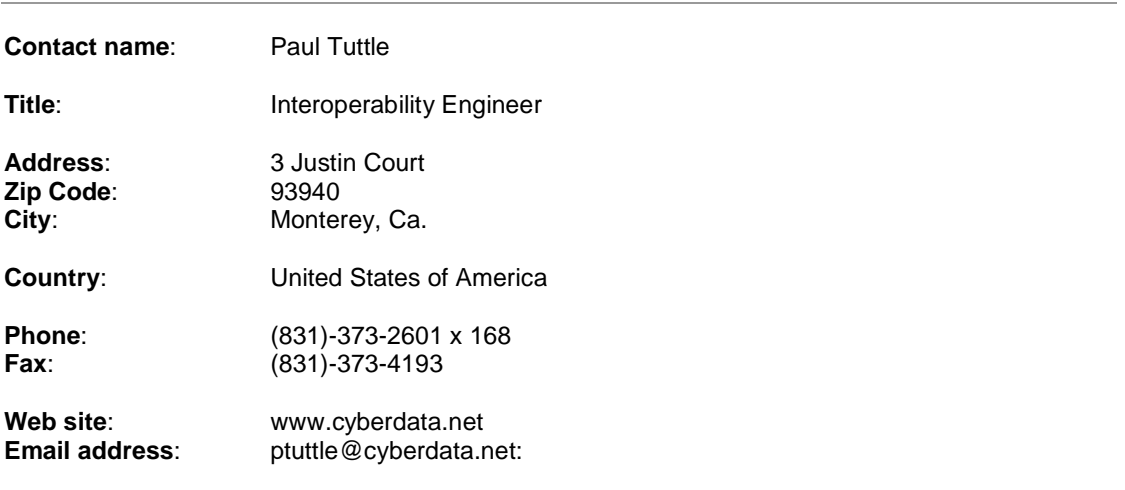

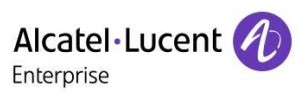

## TABLE OF CONTENTS

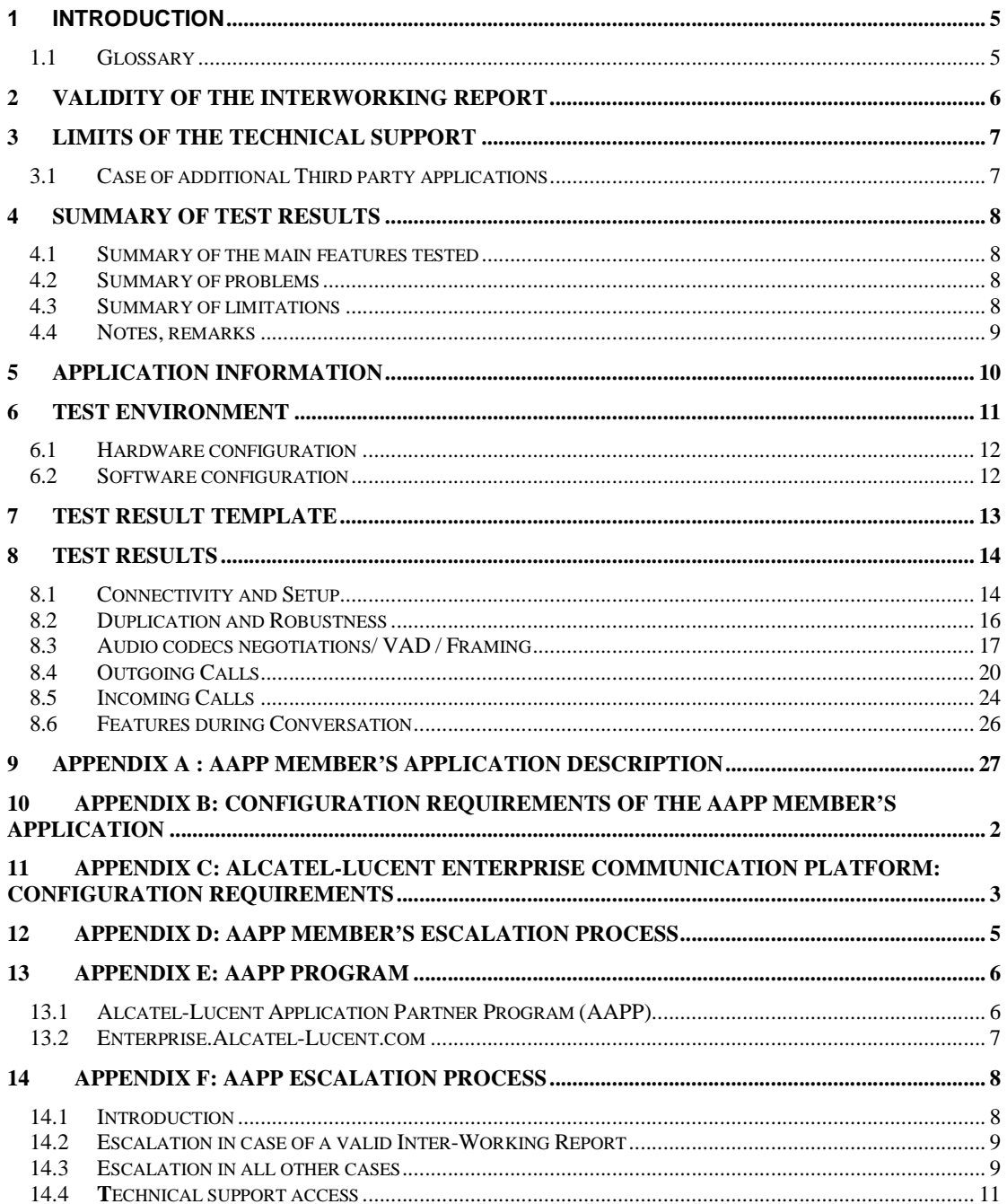

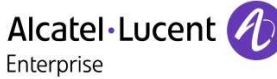

# 1 Introduction

This document is the result of the certification tests performed between the AAPP member's application and Alcatel-Lucent Enterprise's platform.

It certifies proper inter-working with the AAPP member's application.

Information contained in this document is believed to be accurate and reliable at the time of printing. However, due to ongoing product improvements and revisions, ALE cannot guarantee accuracy of printed material after the date of certification nor can it accept responsibility for errors or omissions. Updates to this document can be viewed on:

- the Technical Support page of the Enterprise Business Portal (https://businessportal.alcatel-lucent.com) in the Application Partner Interworking Reports corner (restricted to Business Partners)
- the Application Partner portal (https://applicationpartner.alcatel-lucent.com) with free access.

### 1.1 Glossary

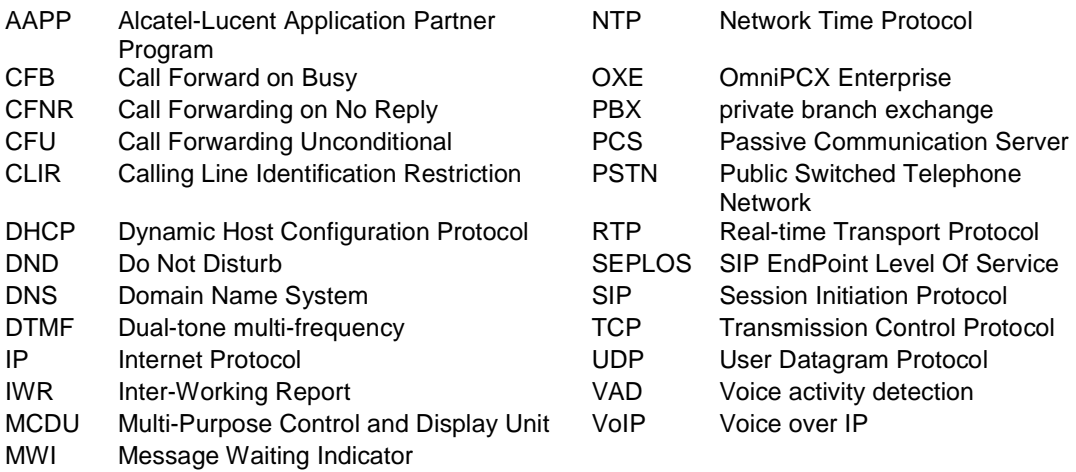

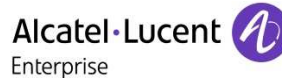

# 2 Validity of the InterWorking Report

This InterWorking report specifies the products and releases which have been certified.

This inter-working report is valid unless specified until the AAPP member issues a new major release of such product (incorporating new features or functionalities), or until ALE issues a new major release of such Alcatel-Lucent Enterprise product (incorporating new features or functionalities), whichever first occurs.

A new release is identified as following:

- a "Major Release" is any x. enumerated release. Example Product 1.0 is a major product release.
- a "Minor Release" is any x.y enumerated release. Example Product 1.1 is a minor product release

The validity of the InterWorking report can be extended to upper major releases, if for example the interface didn't evolve, or to other products of the same family range. Please refer to the "IWR validity extension" chapter at the beginning of the report.

**Note:** The InterWorking report becomes automatically obsolete when the mentioned product releases are end of life.

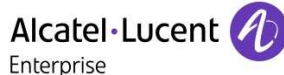

# 3 Limits of the Technical support

For certified AAPP applications, Technical support will be provided within the scope of the features which have been certified in the InterWorking report. The scope is defined by the InterWorking report via the tests cases which have been performed, the conditions and the perimeter of the testing and identified limitations. All those details are documented in the IWR. The Business Partner must verify an InterWorking Report (see above "Validity of the InterWorking Report) is valid and that the deployment follows all recommendations and prerequisites described in the InterWorking Report.

The certification does not verify the functional achievement of the AAPP member's application as well as it does not cover load capacity checks, race conditions and generally speaking any real customer's site conditions.

Any possible issue will require first to be addressed and analyzed by the AAPP member before being escalated to ALE. Access to technical support by the Business Partner requires a valid ALE maintenance contract

For details on all cases ( $3<sup>rd</sup>$  party application certified or not, request outside the scope of this IWR, etc.), please refer to Appendix F "AAPP Escalation Process".

## 3.1 Case of additional Third party applications

In case at a customer site an additional third party application NOT provided by ALE is included in the solution between the certified Alcatel-Lucent Enterprise and AAPP member products such as a Session Border Controller or a firewall for example, ALE will consider that situation as to that where no IWR exists. ALE will handle this situation accordingly (for more details, please refer to Appendix F "AAPP Escalation Process").

# 4 Summary of test results

## 4.1 Summary of the main features tested

This section is a summary of the main features tested. This is not a complete description of all the tests performed. If the status is "OK but" or "NOK", please refer to the below paragraphs or to the detailed test results.

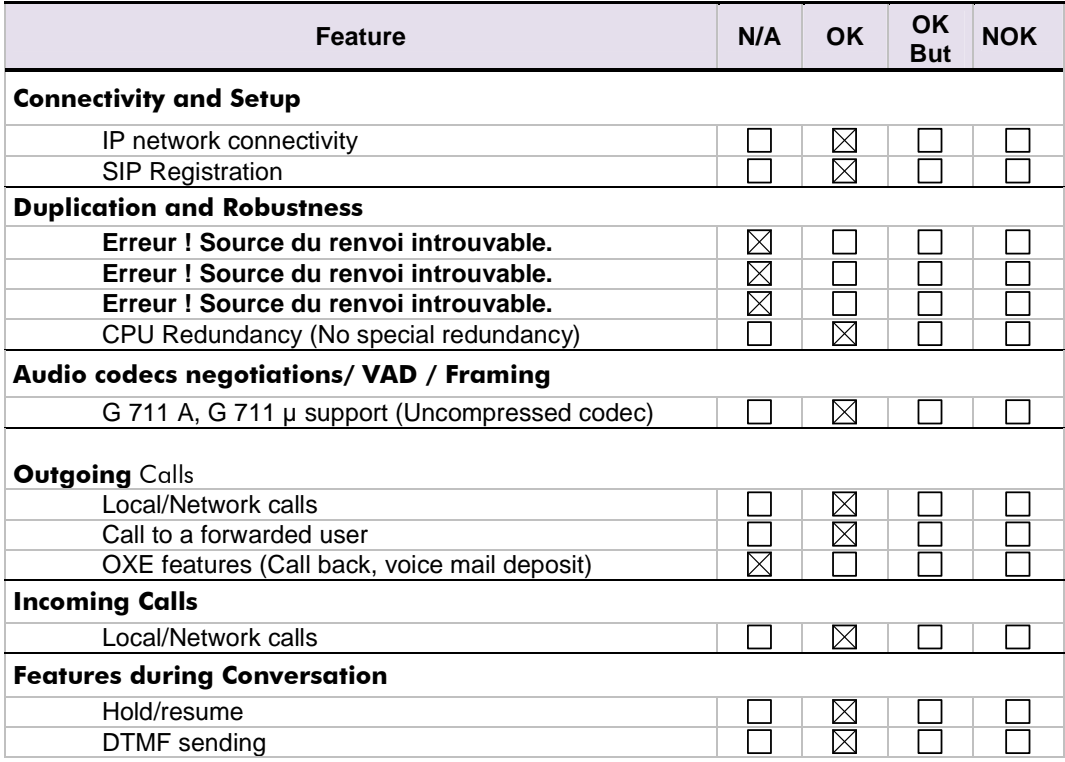

### 4.2 Summary of problems

None.

### 4.3 Summary of limitations

CyberData speakerphone only supports G.711 and G.722 codecs.

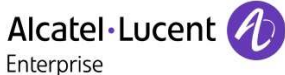

### 4.4 Notes, remarks

#### **SIP Session Timer:**

The SIP Session Timer (RFC4028) periodically refreshes a SIP session by sending either a repeated INVITE request (RE\_INVITE) or an UPDATE request. In one word, it is a kind of keep alive mechanism which allows proxies to retain a call state when needed.

CyberData speakerphone only supports RE\_INVITE as a session timer method. The default parameter within the OXE is to send an UPDATE message.

This option can be changed in the SIP GATEWAY settings (SESSION TIMER METHOD). Be careful, this setting will affect all SIP devices in your network.

#### **IMPORTANT:**

- Some interworking problems were found in previous releases of CyberData. Therefore, it is important to use at least the version mentioned in this document.
- It is important to know that if the Cyberdata speaker is setup with a button, and if it calls an extension with no Associated number, the call will stay in a setup mode (keep ringing)

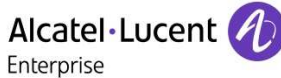

# 5 Application information nformation

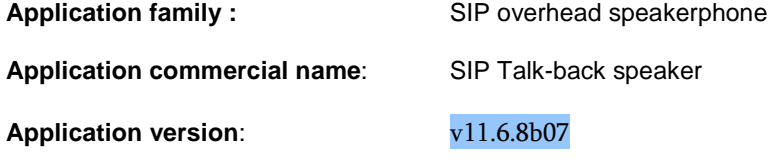

**Interface type**:

SIP

#### **Brief application description**:

CyberData's new SIP Talk-Back Speaker enables two-way conversations in settings such as classrooms, offices, medical facilities and clinics. By use of remote call button (sold separately, part# 011185), calls to a predetermined extension can be initiated from the room with the speaker. During the active calls, the LED light on the switch can be programmed to blink to show call activity. Alternatively, a call can be placed to the speaker to initiate either a page or two-way conversation. classrooms, offices, medical facilities and clinics. By use of remote call button (sold se<br>part# 011185), calls to a predetermined extension can be initiated from the room with<br>speaker. During the active calls, the LED lig Data's new SIP Talk-Back Speaker enables two-way conversations in s<br>ooms, offices, medical facilities and clinics. By use of remote call buttor<br>011185), calls to a predetermined extension can be initiated from the rc<br>er. D

#### **Type of application/product:**

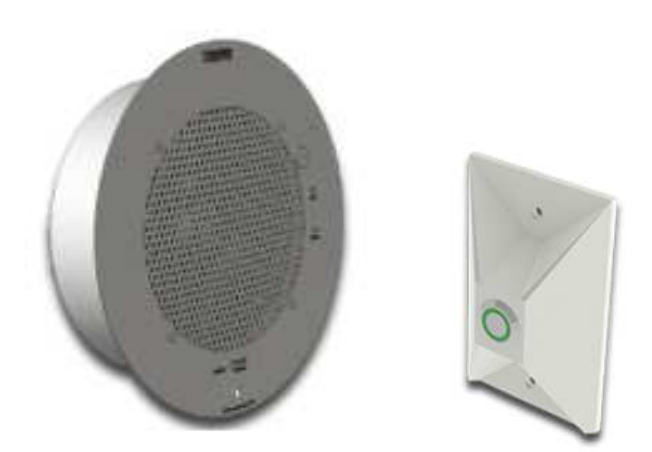

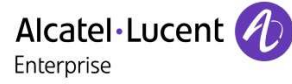

# 6 Test environment

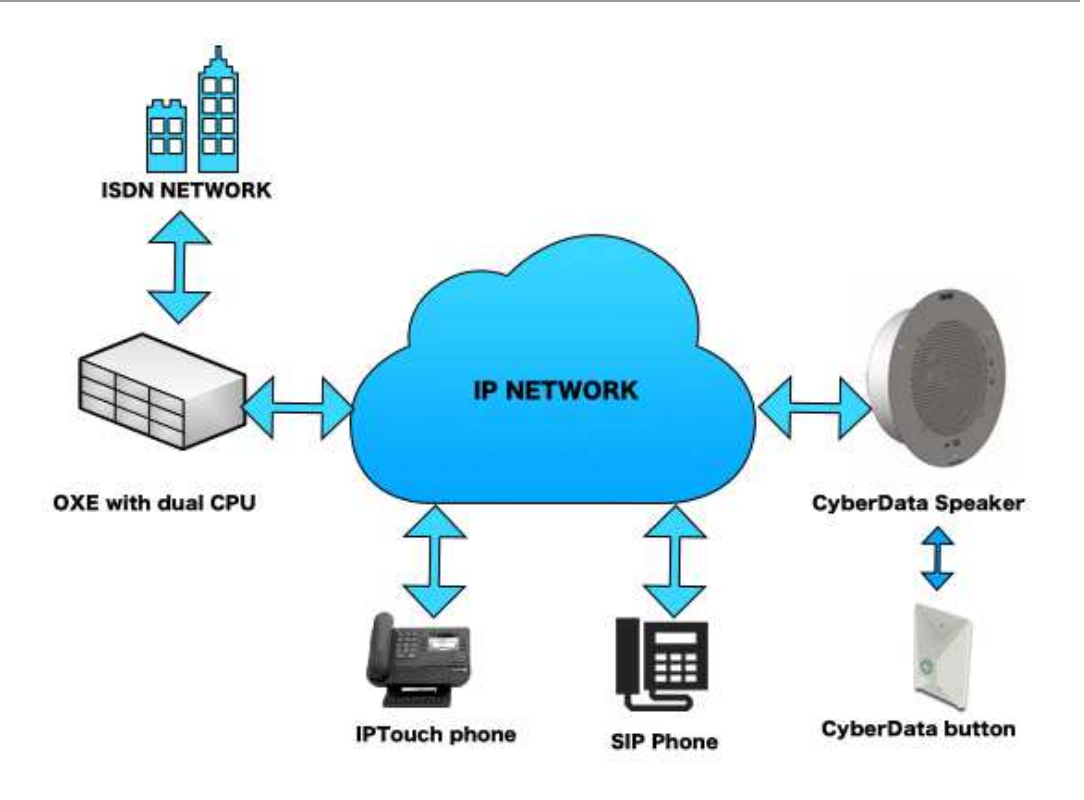

Figure 1 **Test environment** 

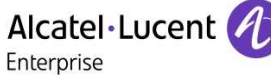

### 6.1 Hardware configuration

• **Alcatel-Lucent Communication Platform**:

#### **Node1**:

o Duplicated call servers, no spatial redundancy

#### **Setup Details**

 | Cr | cpl| cpl type | hw type | cpl state | coupler ID | |----|----|------------|-----------|--------------|-----------------| ---- | IN SERVICE | NO PCMS CODE | | 0 | 10 | App. Server|---------- | IN SERVICE | NO PCMS CODE |

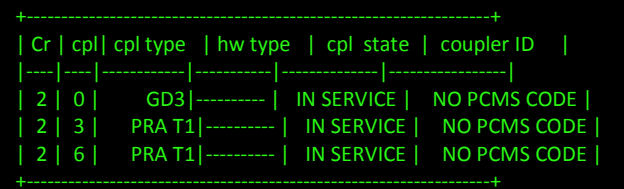

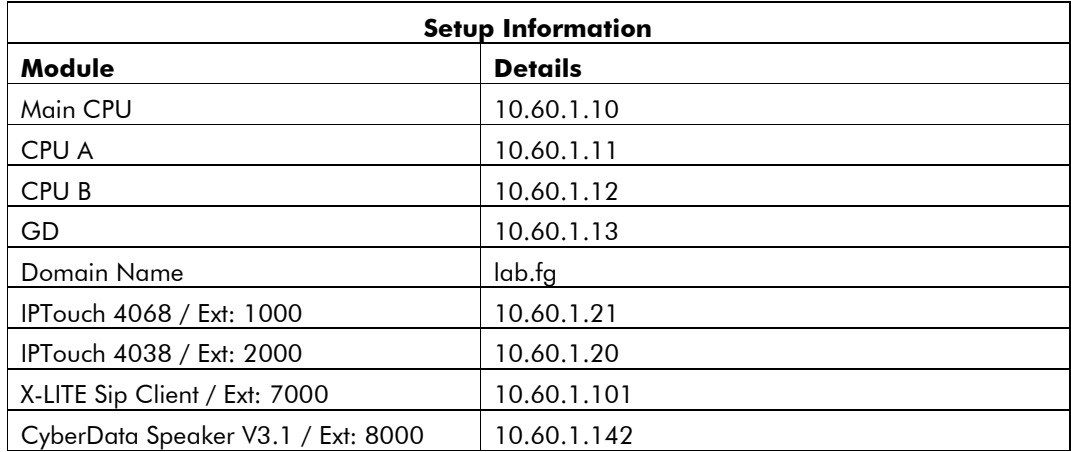

## 6.2 Software configuration

- **Alcatel-Lucent Communication Platform**:
	- o OmniPCX Enterprise R11.2.2 / L2.300.32a
- **Application platform**:
	- o CyberData Speaker V3.1/ V11.6.8b07

# 7 Test Result Template

**Test Case Test Case N/A OK NOK Comment Id Test case 1 Action 1**   $\Box$  $\boxtimes$  $\Box$ Expected result **Test case 2** The application waits • Action **2**   $\Box$  $\boxtimes$  $\Box$ for PBX timer or • Expected result phone set hangs up **Test case 3** Relevant only if the • Action  $\boxtimes$ **3**   $\Box$  $\Box$ CTI interface is a • Expected result direct CSTA link **Test case 4** • Action No indication, no error  $\boxtimes$ **4**   $\Box$  $\Box$ • Expected result message  $\Box$  $\Box$  $\Box$ **… …** 

The results are presented as indicated in the example below:

**Test Case Id**: a feature testing may comprise multiple steps depending on its complexity. Each step has to be completed successfully in order to conform to the test.

**Test Case**: describes the test case with the detail of the main steps to be executed the and the expected result

**N/A**: when checked, means the test case is not applicable in the scope of the application

**OK**: when checked, means the test case performs as expected

**NOK**: when checked, means the test case has failed. In that case, describe in the field "Comment" the reason for the failure and the reference number of the issue either on Alcatel-Lucent side or on Application Partner side

**Comment**: to be filled in with any relevant comment. Mandatory in case a test has failed especially the reference number of the issue.

# 8 Test Results

## 8.1 Connectivity and Setup

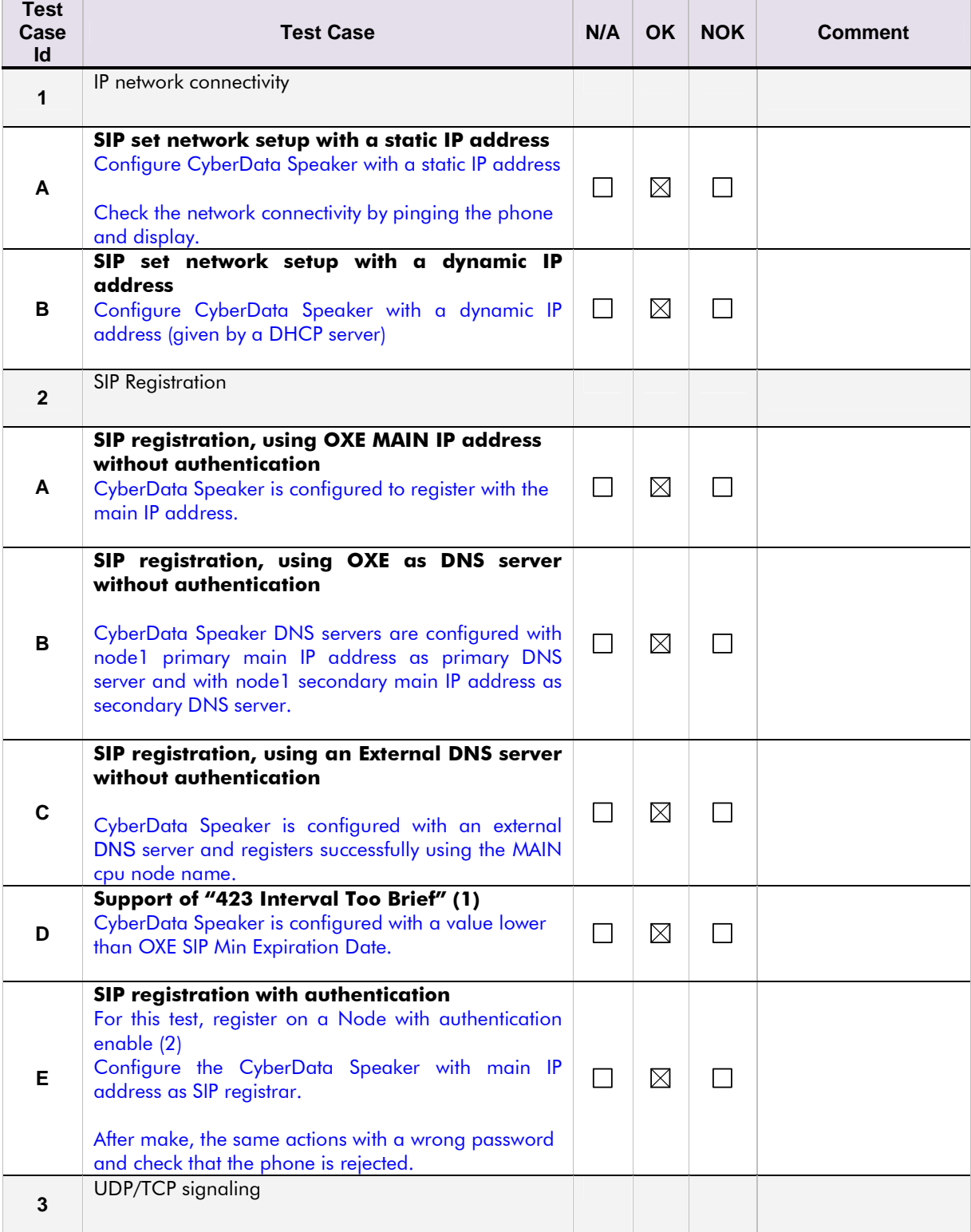

Enterprise

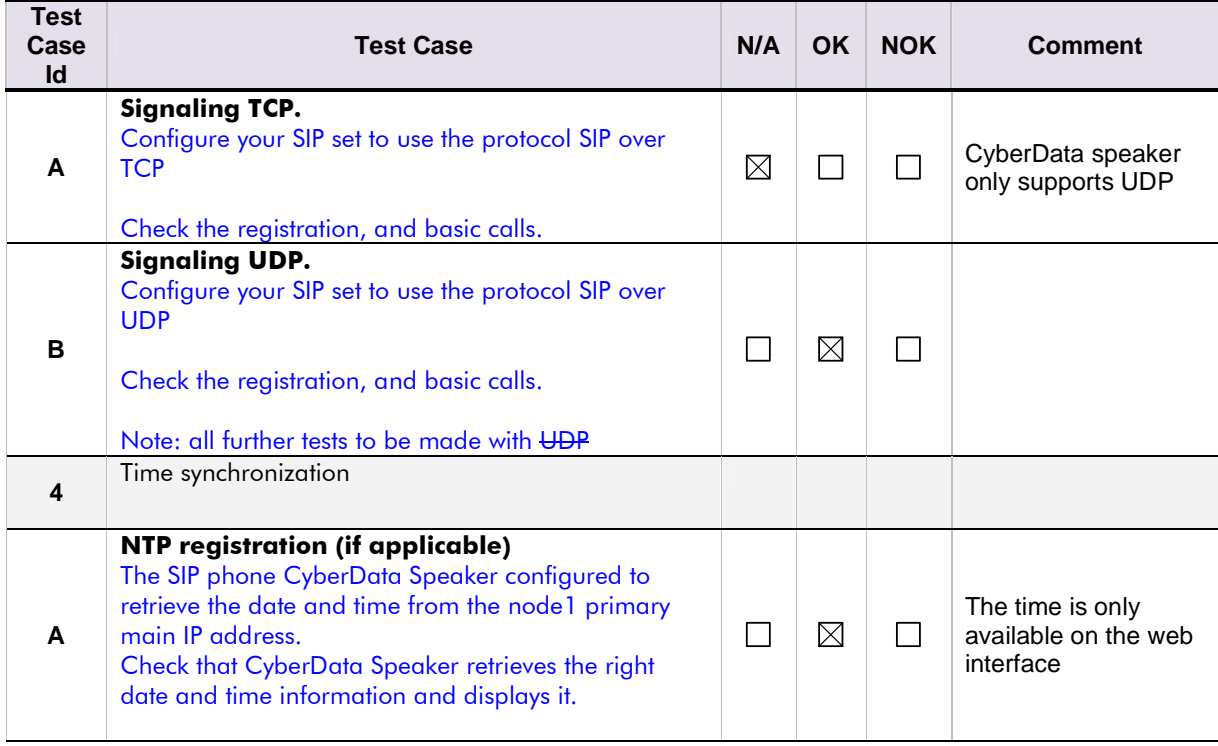

#### **Notes:**

- (1) On the SIP client, specify a default registration period inferior to that of OXE SIP registrar (configured via mgr under SIP/SIP Registrar/SIP Min Expiration Date). OXE will reject with error "423 Interval Too Brief". Check that SIP set increases registration period accordingly and the registration happens successfully.
- (2) The SIP authentication is configured via mgr under: SIP/SIP Proxy/Minimal authentication method=" SIP None" or" SIP Digest"

## 8.2 Duplication and Robustness

Check how the system will react in case of a CPU reboot, switchover or link failure etc. The test system is configured without spatial redundancy (duplicate call servers on two different IP subnetworks).

For each configuration, check:

Can new calls to the CyberData Speaker be made immediately after switchover? Are existing calls maintained after switchover? Are outgoing calls accepted immediately after switchover?

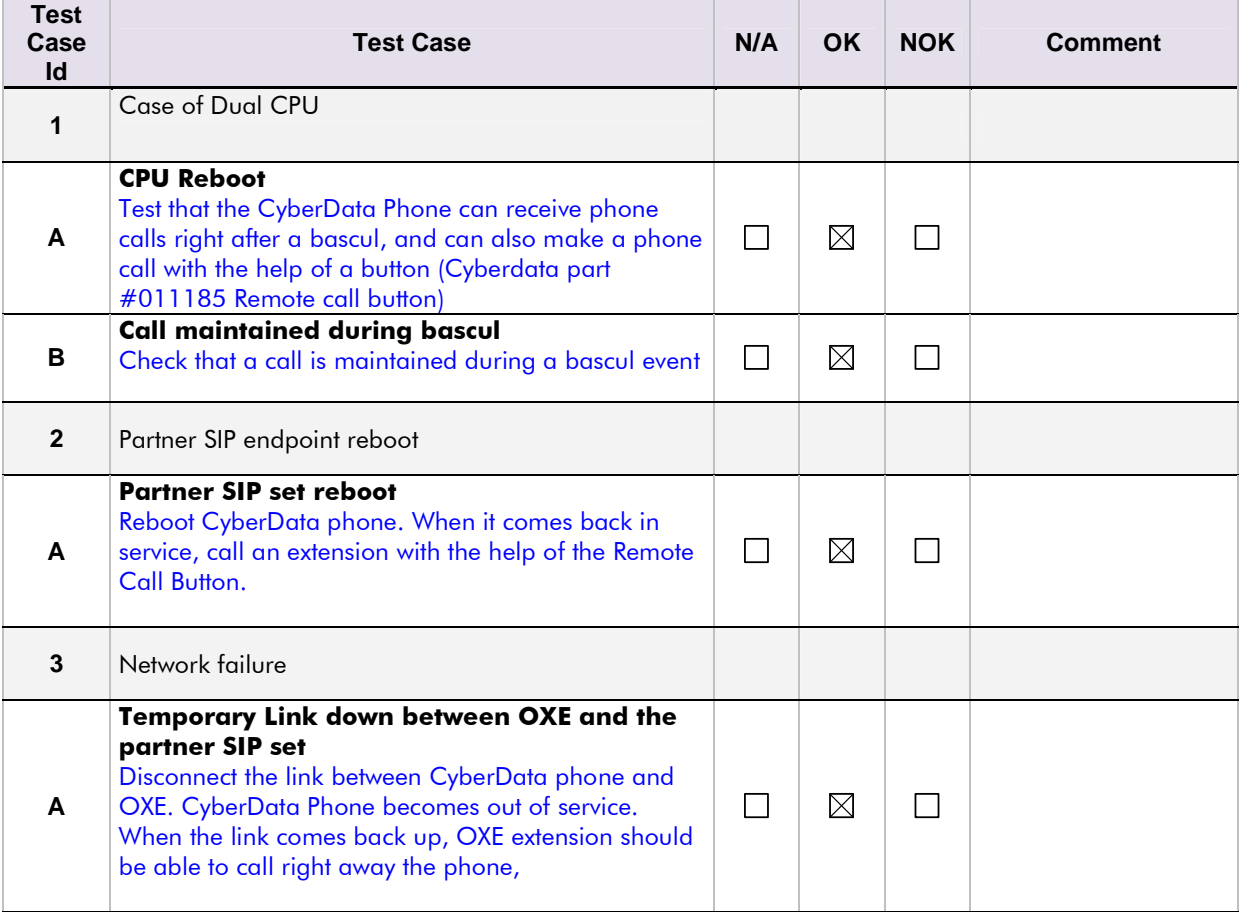

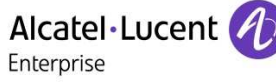

## 8.3 Audio codecs negotiations/ VAD / Framing

CyberData Speakerphone can be setup to either ONE or ALL 3 codecs at the same time (there is no in between):

- PCMU/G.711u-law
- PCMA/G.711a-law
- G.722

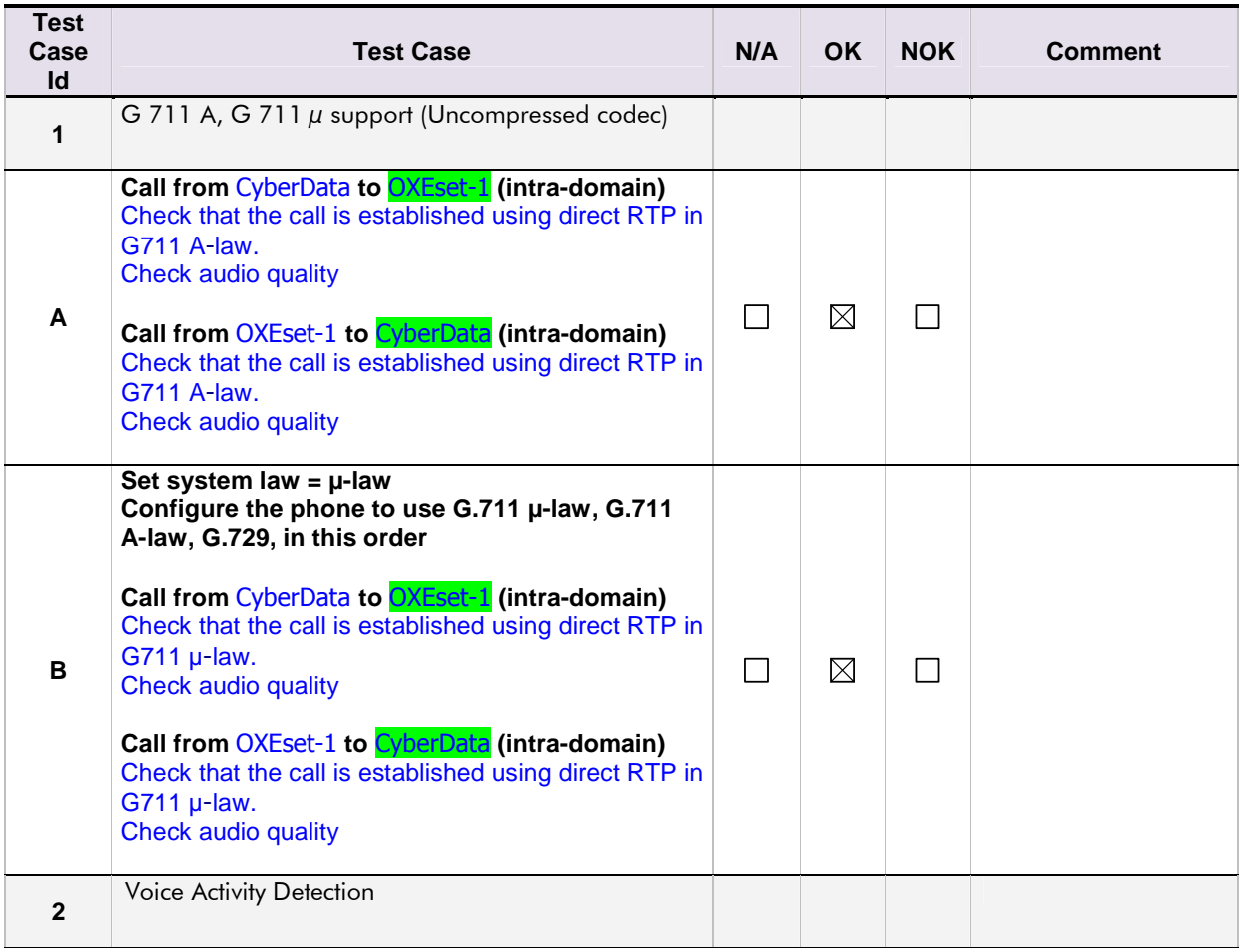

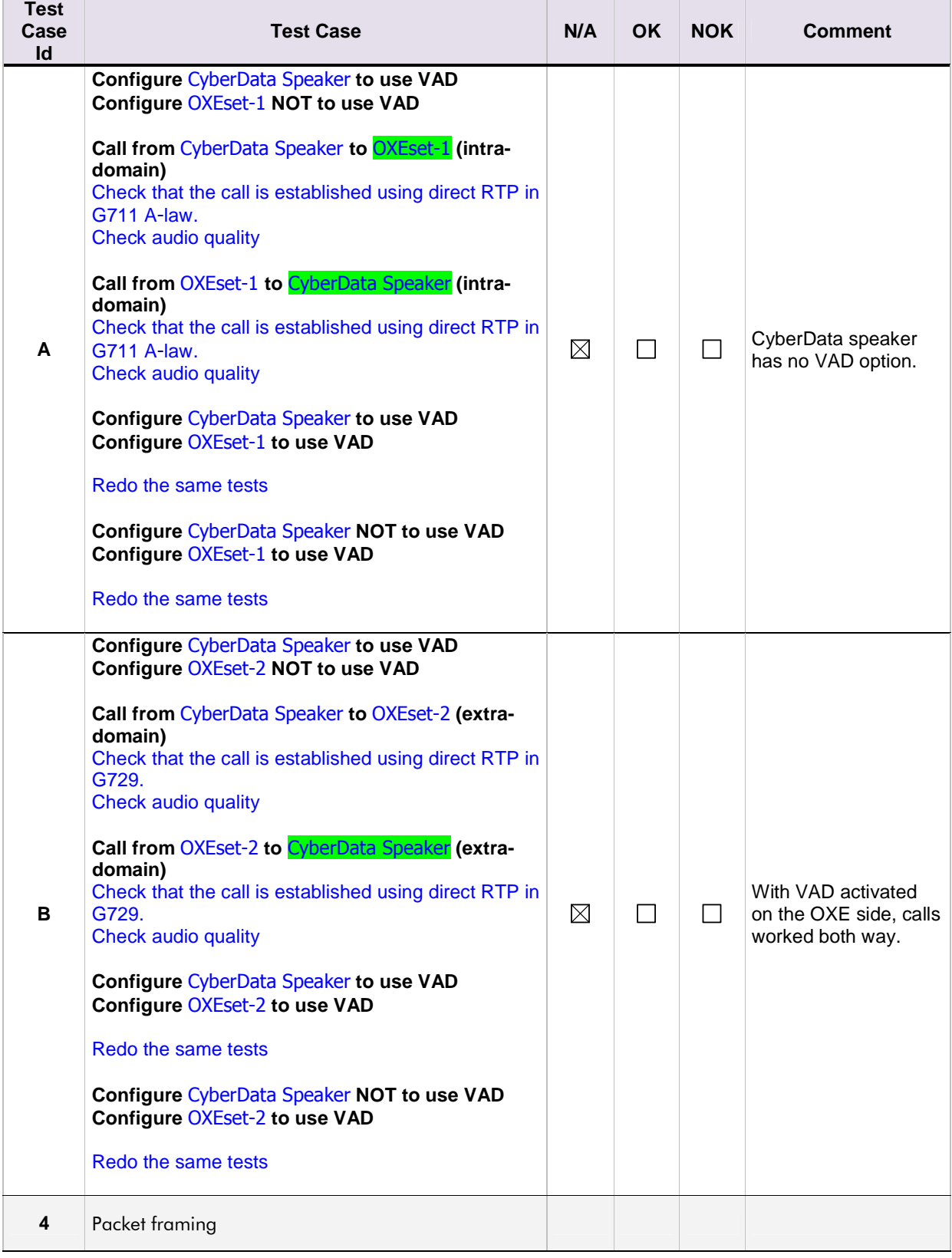

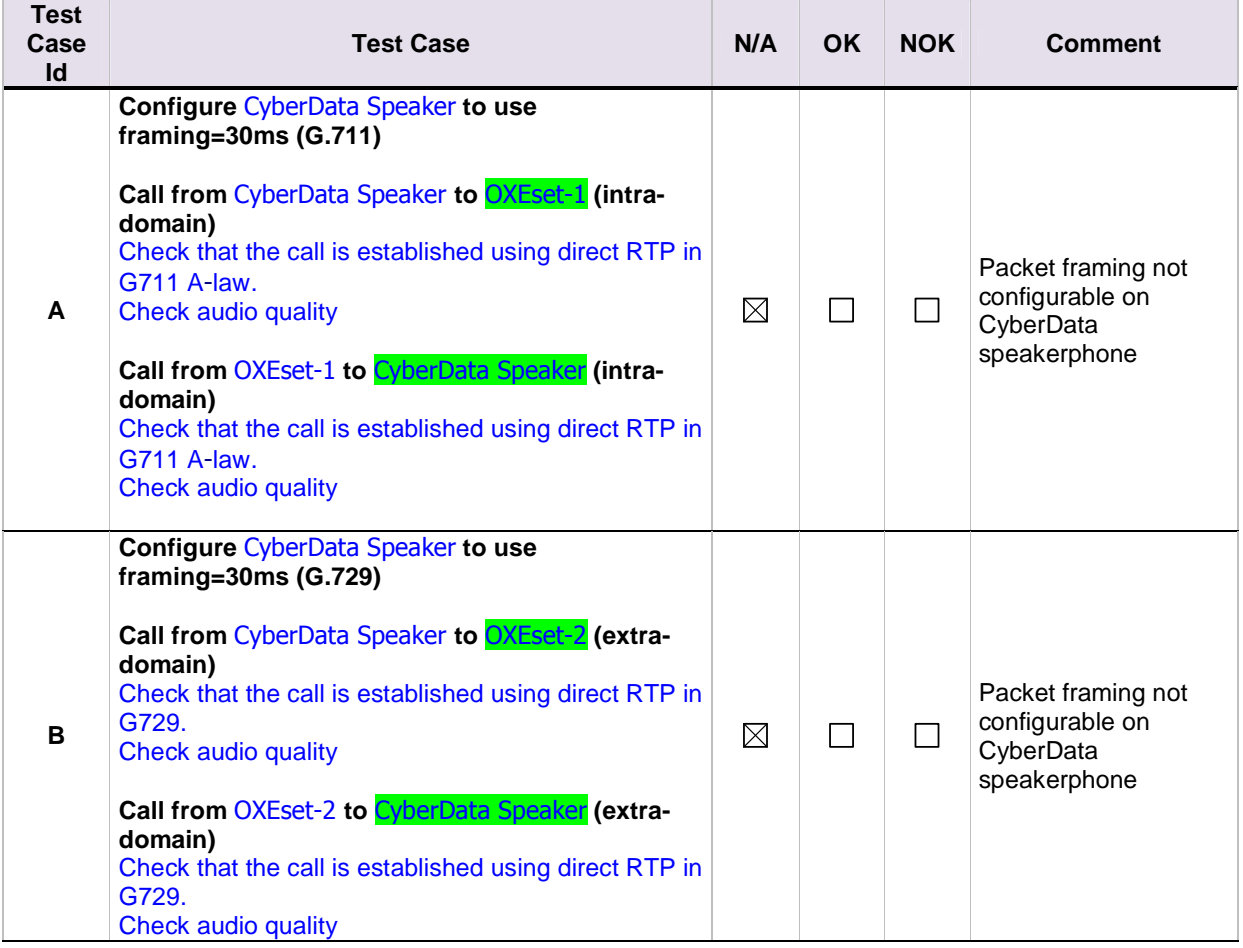

#### **Notes:**

- (1) The law choice is configured via mgr under: System/Other System Param./System Parameters/Law="A Law" or "Mu Law"
- (2) The compression codec choice is configured via mgr under: System/Other System Param./Compression Parameters/Compression Type="G 723" or "G 729"

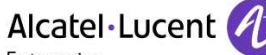

#### Enterprise

## 8.4 Outgoing Calls

Called party can be in different states: free, busy, out of service, do not disturb, etc. Points to be checked: tones, voice during the conversation, display (name and extension number on caller and called party), hang-up phase.

By default, all phones are multiline set with two lines.

#### **NOTE: It is only possible to call from the CyberData Speakerphone if the REMOTE CALL BUTTON is installed and programmed. (Part #011185)**

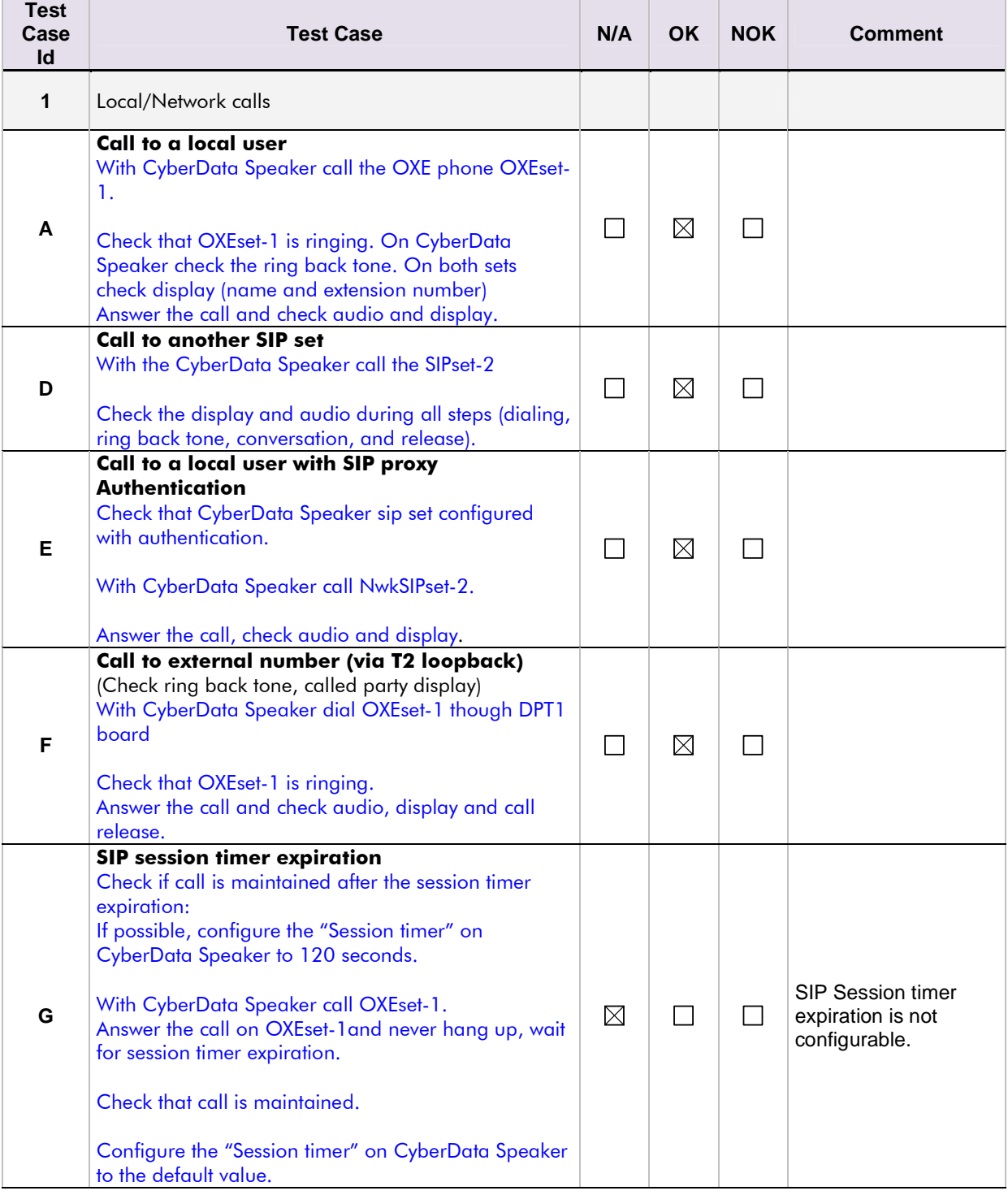

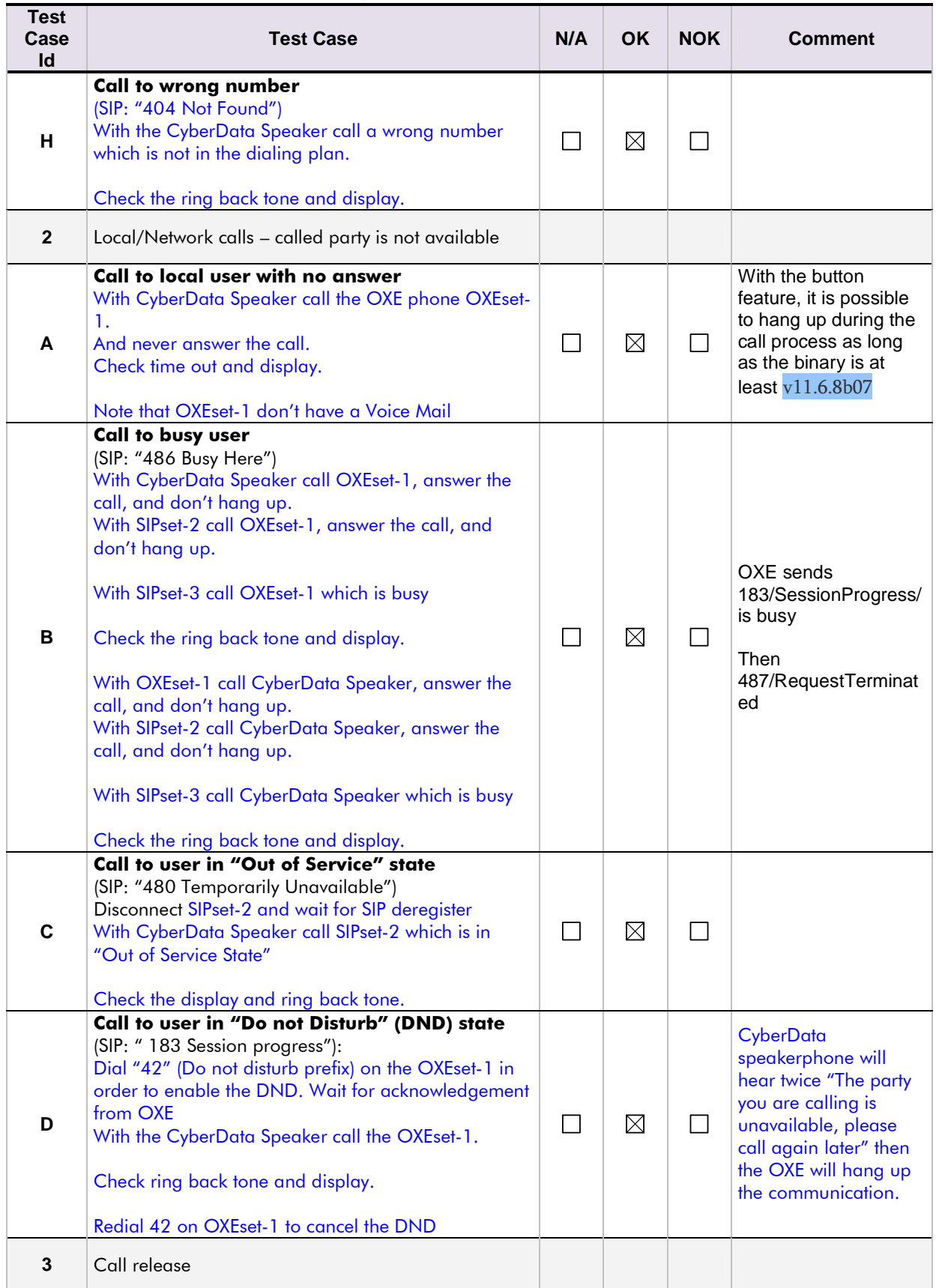

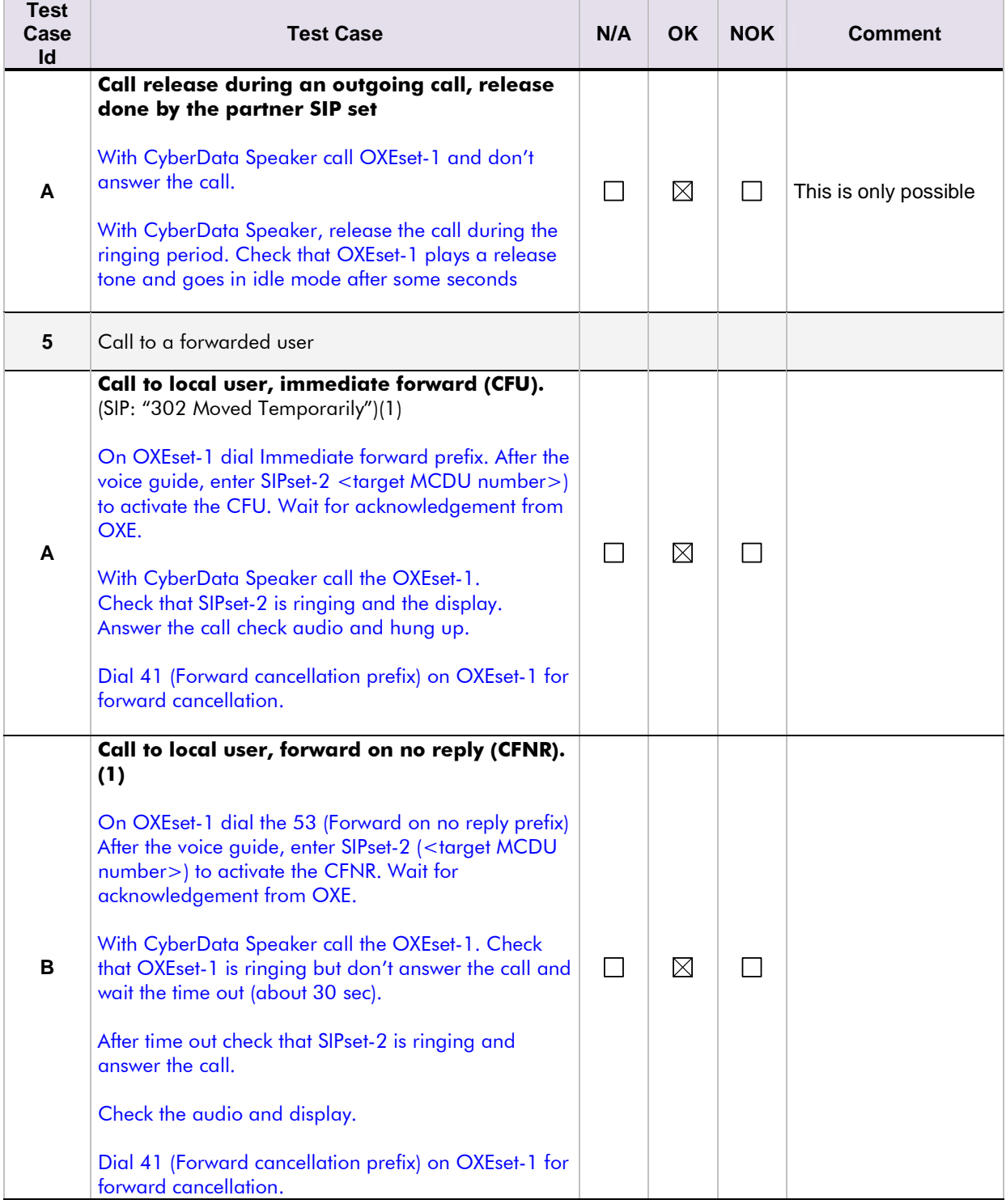

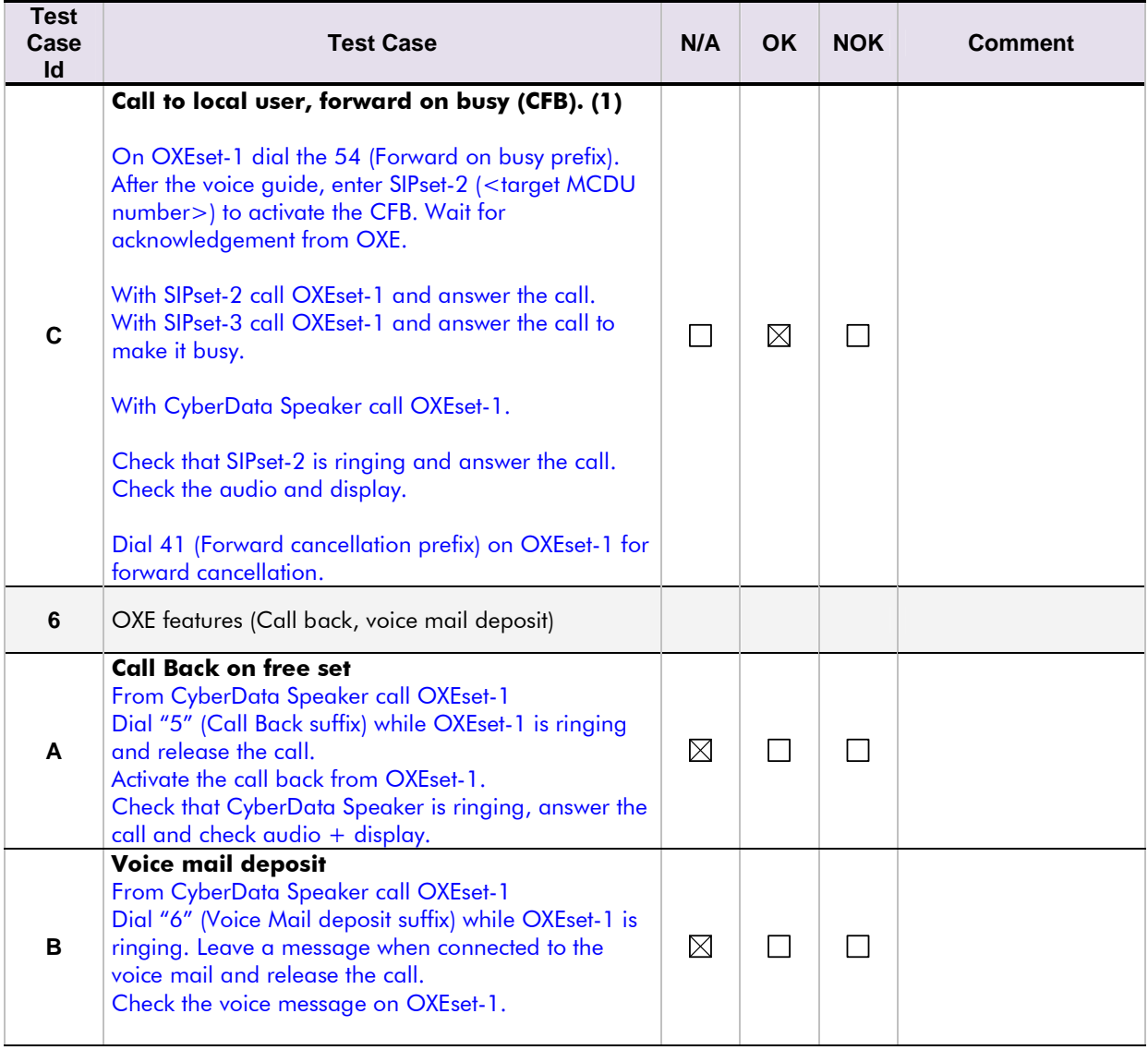

#### **Notes:**

(1) For test cases with call to forwarded user: User is forwarded to another local user. Special case of forward to Voice Mail is tested in another section.

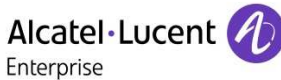

## 8.5 Incoming Calls

Calls will be generated using the numbers or the name of the SIP user.

SIP terminal will be called in different states: free, busy, out of service, forward.

The states are to be set by the appropriate system prefixes unless otherwise noted.

Points to be checked: tones, voice during the conversation, display (on caller and called party), hangup phase.

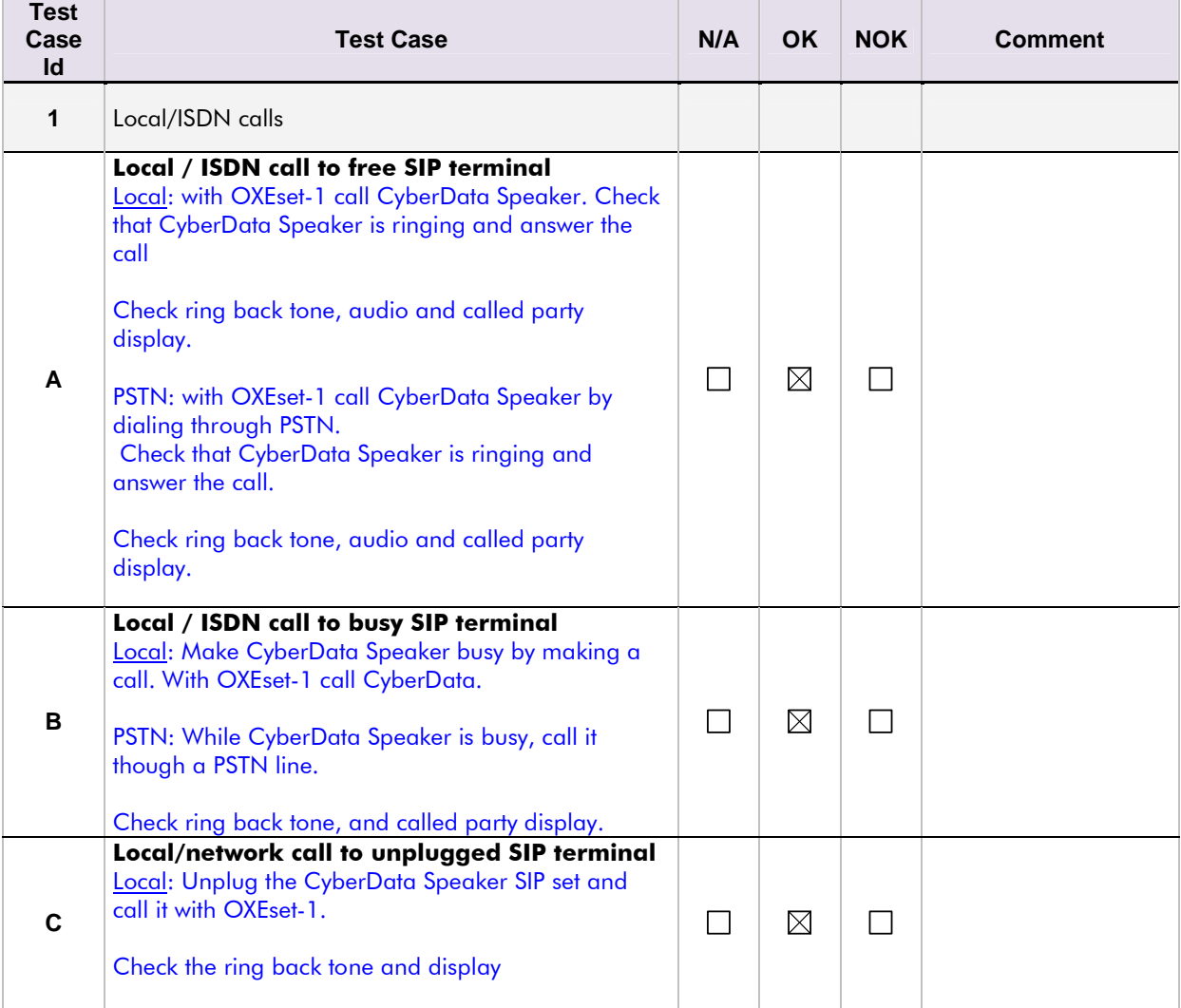

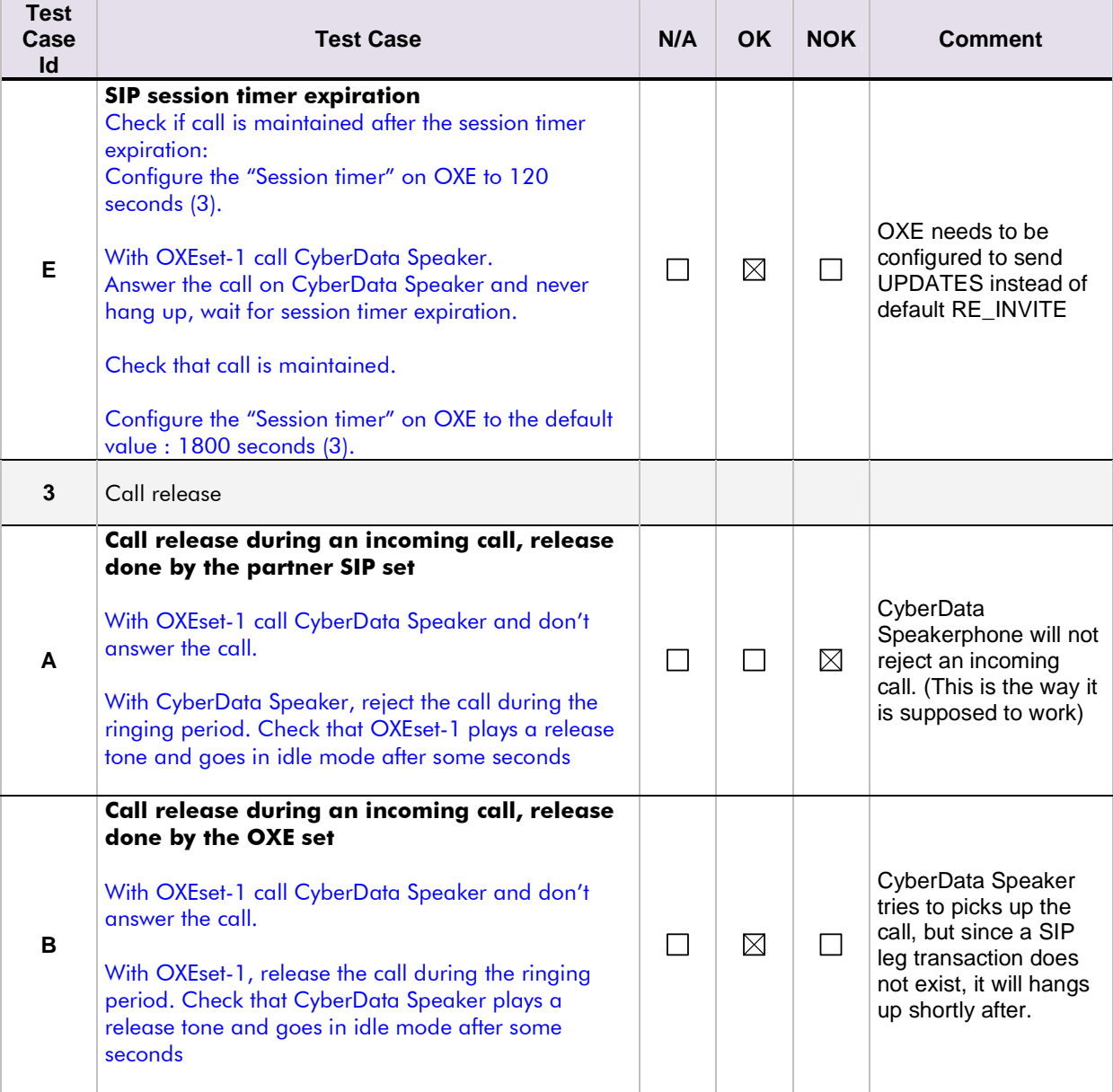

#### **Notes:**

(2) The SIP "Session timer" is configured via mgr under : SIP/SIP Gateway/ Session (value is in seconds)

## 8.6 Features during Conversation

Features during conversation between OXE user and SIP user must be checked.

Check that right tones are generated on the SIP phone. A multiline SIP set is mandatory for tests 2, 3, 4 and 8.

OXE SEPLOS prefixes are mandatory for several tests of this section. For more information refer to the appendix E.

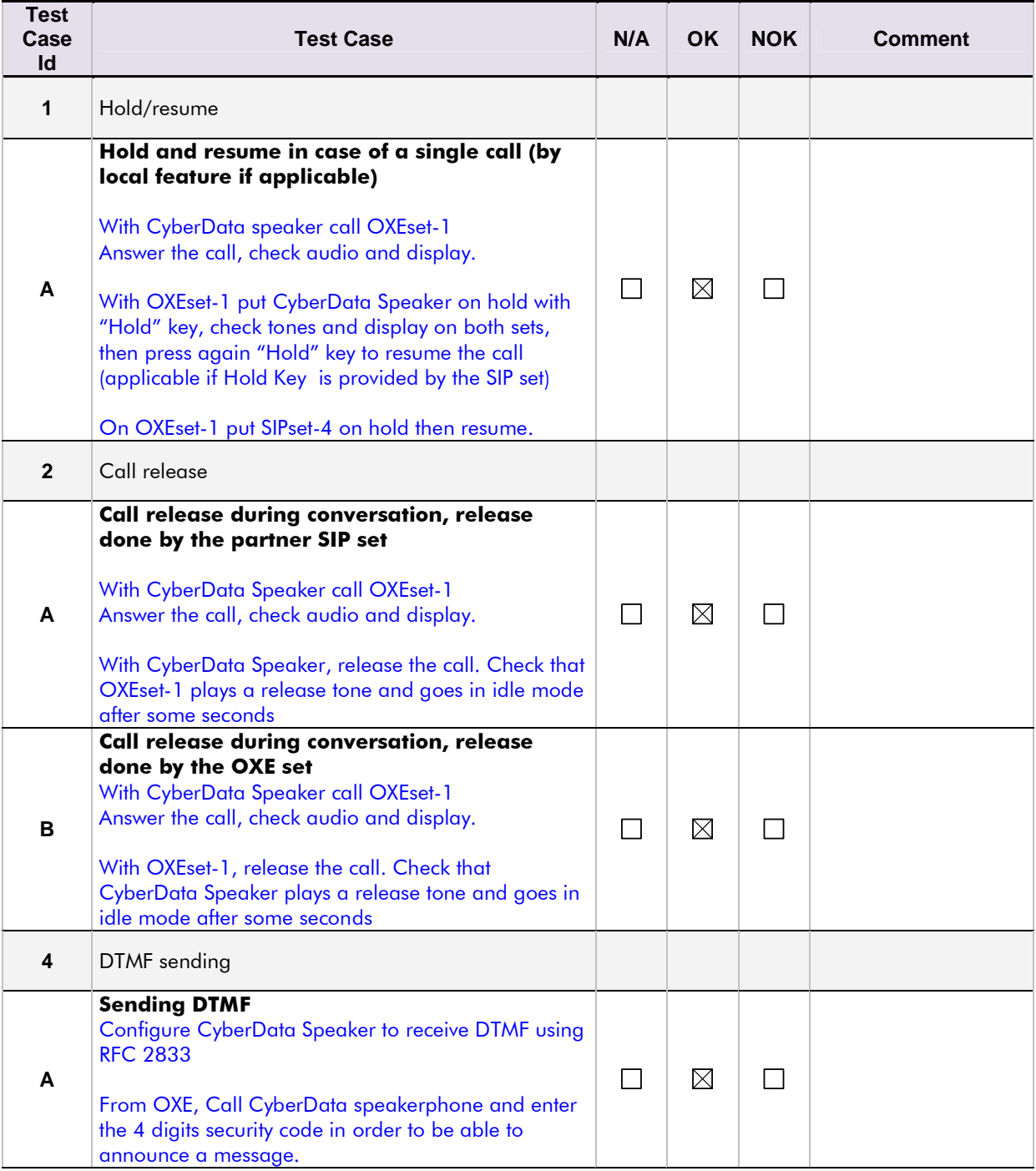

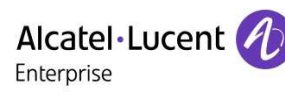

# 9 Appendix A : AAPP member's Application description

Sip settings to connect to the OXE (as a SIP Extension)

# **SIP Settings**

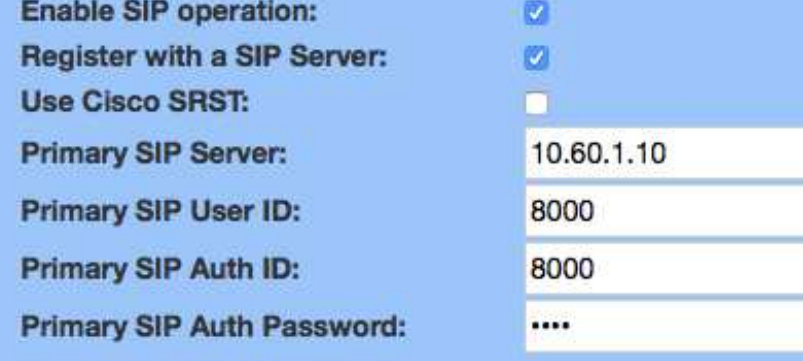

Button setup:

# **Button Settings**

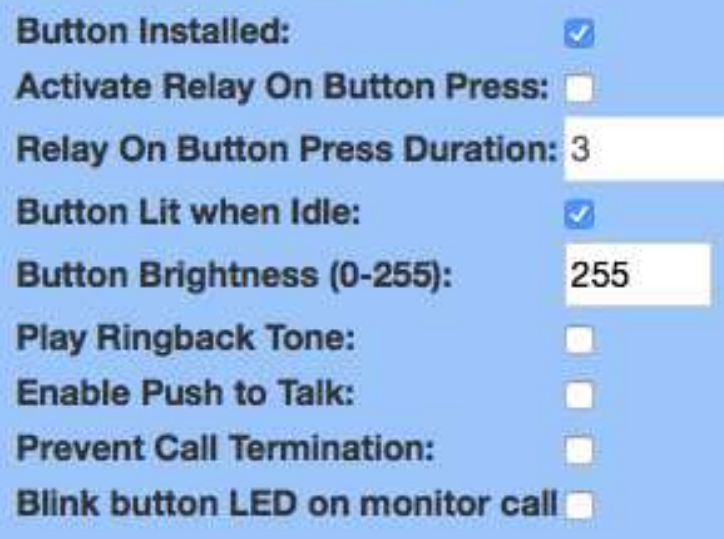

# **Button Settings**

Dial Out Extension: \*#1001000

**Extension ID:** 

**ZONE 8000** 

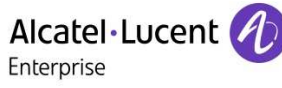

Auto-Answer incoming calls setting: Answer incoming

# **Misc Settings**

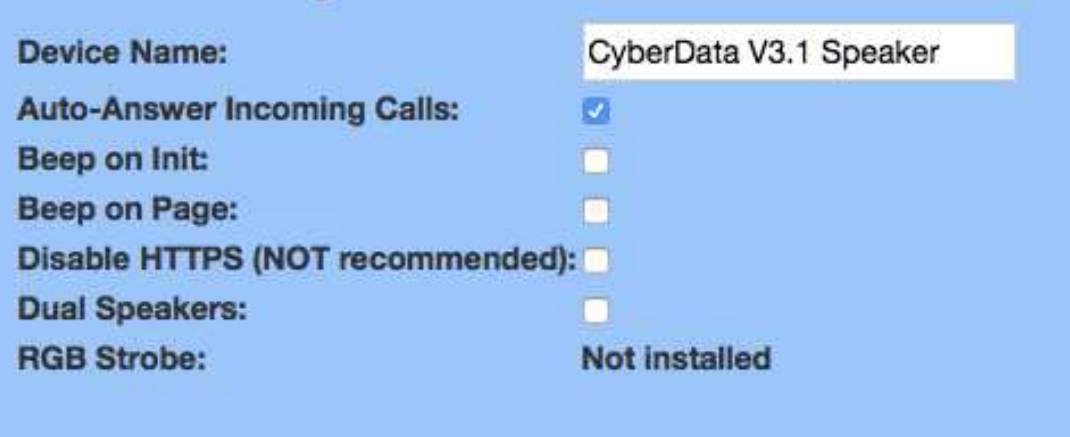

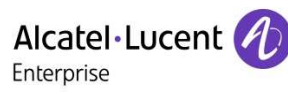

# 10 Appendix B: Configuration requirements of the AAPP member's application

No requierement.

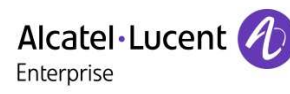

## 11 Appendix C: Alcatel-Lucent Enterprise Communication Platform: configuration requirements

### **Configurations done in OXE:**

SIP TRUNK:

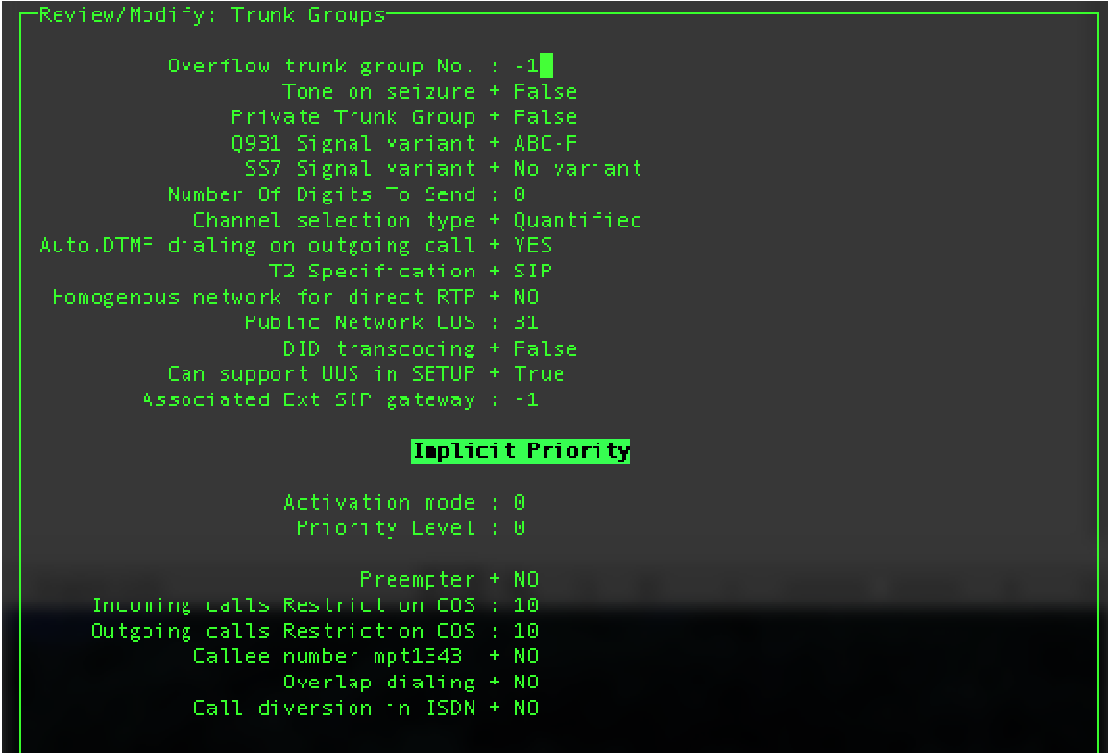

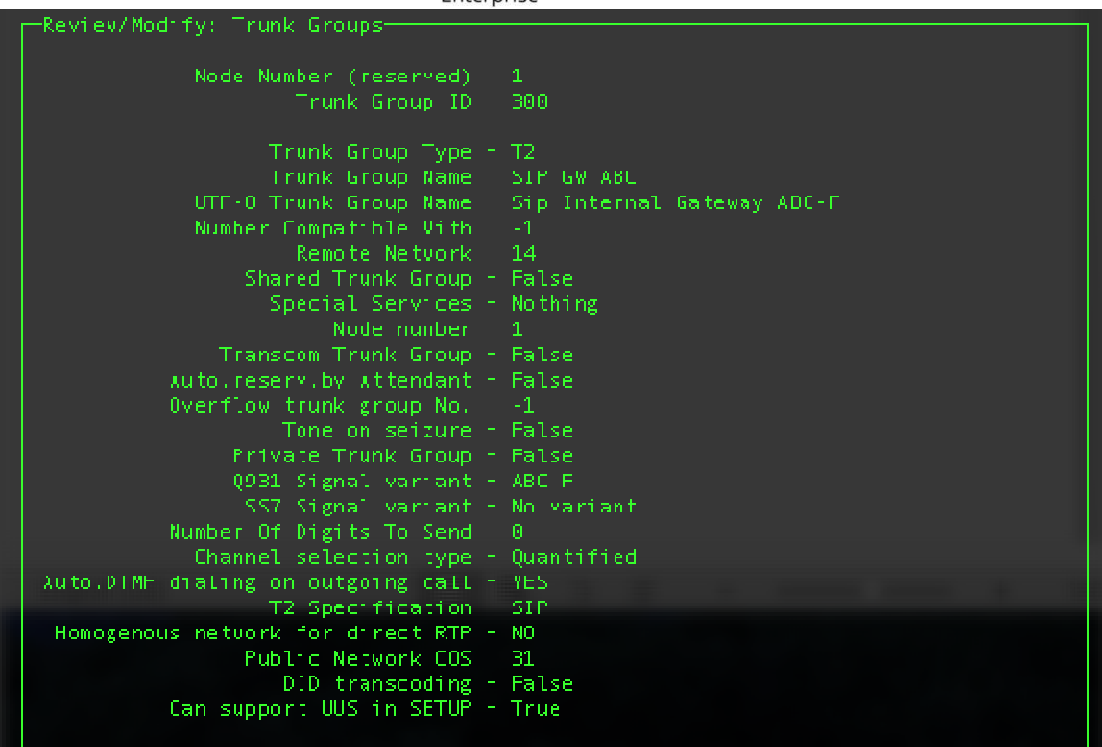

SIP GATEWAY:

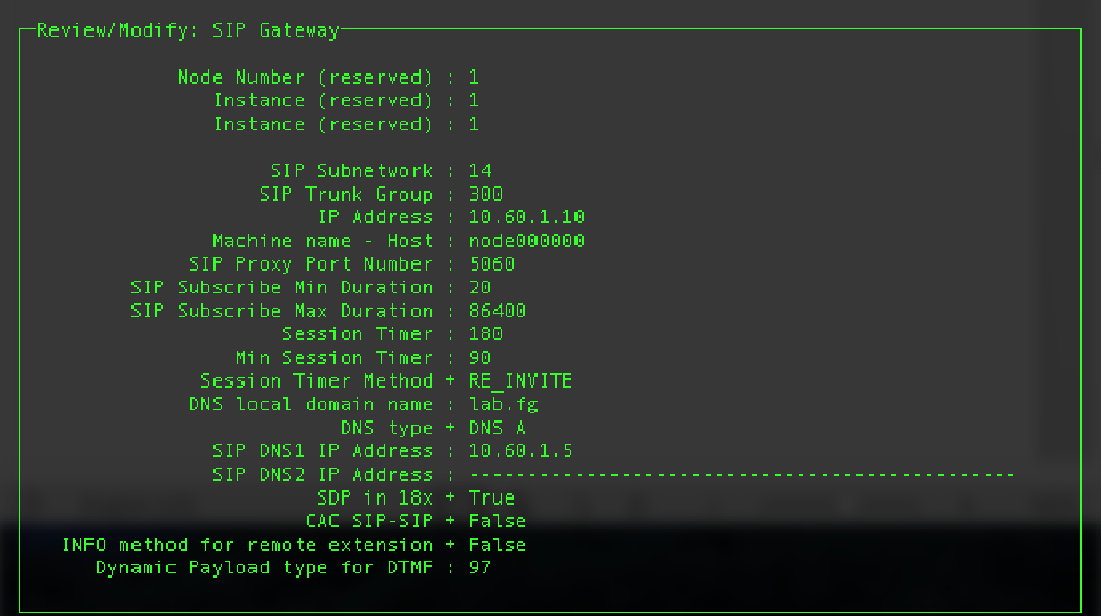

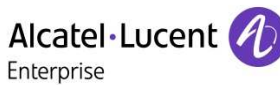

# 12 Appendix D: AAPP member's escalation process

**Contact:** CyberData Corporation 3 Justin Court Monterey, CA 93940 USA www.CyberData.net Phone: 800-CYBERDATA (800-292-3732) Fax: 831-373-4193 **Sales:** Sales 831-373-2601, Extension 334 **Technical** The fastest way to get technical support for your VoIP product is to **Support** submit a VoIP Technical Support From at the following website

The Support Form initiates a ticket which CyberData uses for tracking customer requests. Most importantly, the Support Form tells us which PBX system and software version that you are using, the make and model of the switch, and other important information. This information is essential for troubleshooting. Please also include as much detail as possible in the **Comments**  section of the Support Form.

http://support.cyberdata.net/

Phone: (831) 373-2601, Extension 333

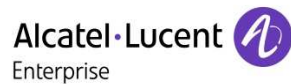

## 13 Appendix E: AAPP program

## 13.1 Alcatel-Lucent Application Partner Program (AAPP)

The Application Partner Program is designed to support companies that develop communication applications for the enterprise market, based on Alcatel-Lucent Enterprise's product family. The program provides tools and support for developing, verifying and promoting compliant thirdparty applications that complement Alcatel-Lucent Enterprise's product family. ALE facilitates market access for compliant applications.

The Alcatel-Lucent Application Partner Program (AAPP) has two main objectives:

- **Provide easy interfacing for Alcatel-Lucent Enterprise communication products**: Alcatel-Lucent Enterprise's communication products for the enterprise market include infrastructure elements, platforms and software suites. To ensure easy integration, the AAPP provides a full array of standards-based application programming interfaces and fully-documented proprietary interfaces. Together, these enable third-party applications to benefit fully from the potential of Alcatel-Lucent Enterprise products.
- **Test and verify a comprehensive range of third-party applications**: to ensure proper inter-working, ALE tests and verifies selected third-party applications that complement its portfolio. Successful candidates, which are labelled Alcatel-Lucent Enterprise Compliant Application, come from every area of voice and data communications.

The Alcatel-Lucent Application Partner Program covers a wide array of third-party applications/products designed for voice-centric and data-centric networks in the enterprise market, including terminals, communication applications, mobility, management, security, etc.

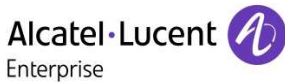

#### Web site

The Application Partner Portal is a website dedicated to the AAPP program and where the InterWorking Reports can be consulted. Its access is free at http://applicationpartner.alcatel-lucent.com

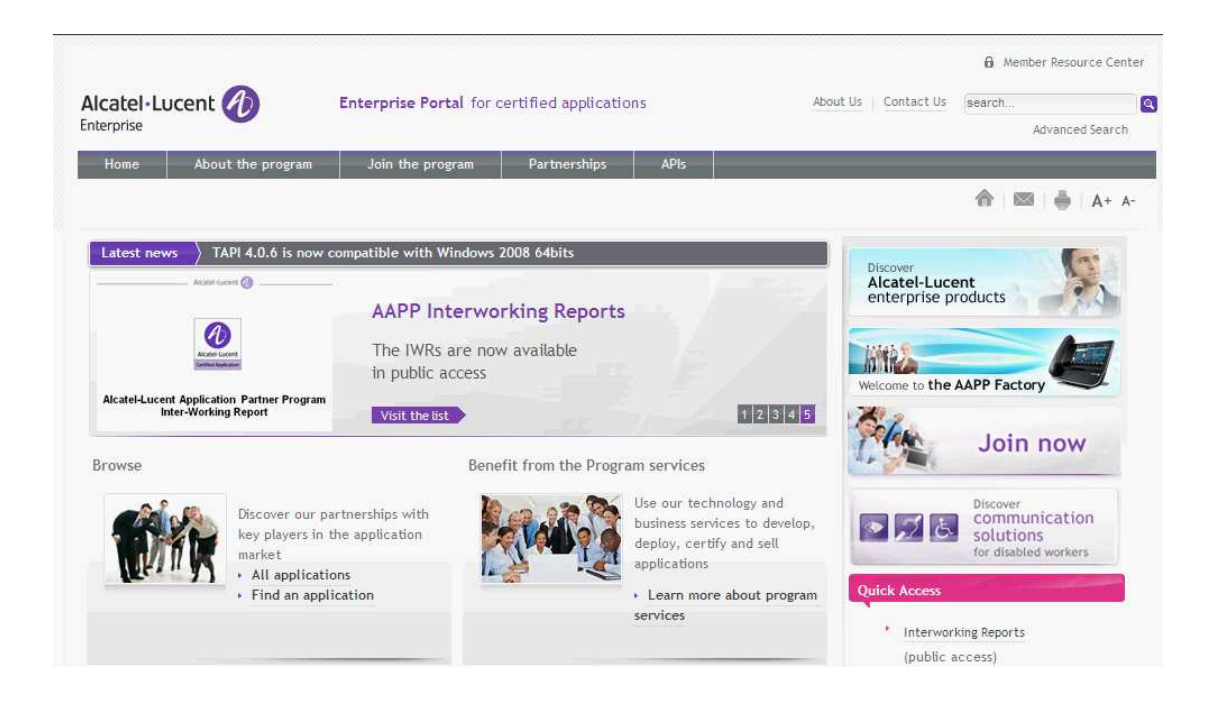

## 13.2 Enterprise.Alcatel-Lucent.com

You can access the Alcatel-Lucent Enterprise website at this URL: http://www.enterprise.alcatellucent.com/

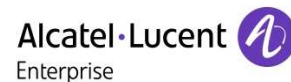

# 14 Appendix F: AAPP Escalation process

## 14.1 Introduction

The purpose of this appendix is to define the escalation process to be applied by the ALE Business Partners when facing a problem with the solution certified in this document.

The principle is that ALE Technical Support will be subject to the existence of a valid InterWorking Report within the limits defined in the chapter "Limits of the Technical support".

In case technical support is granted, ALE and the Application Partner, are engaged as following:

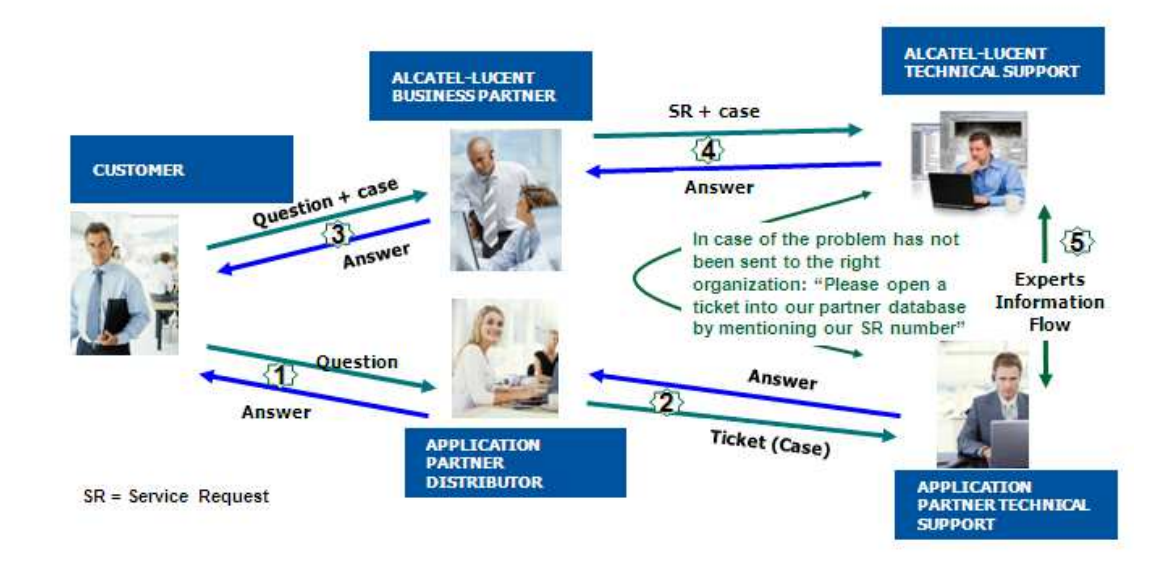

(\*) The Application Partner Business Partner can be a Third-Party company or the ALE Business Partner itself

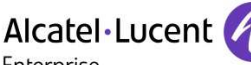

Enterprise

## 14.2 Escalation in case of a valid Inter-Working Report

The InterWorking Report describes the test cases which have been performed, the conditions of the testing and the observed limitations.

This defines the scope of what has been certified.

If the issue is in the scope of the IWR, both parties, ALE and the Application Partner, are engaged:

- Case 1: the responsibility can be established 100% on ALE side. In that case, the problem must be escalated by the ALE Business Partner to the ALE Support Center using the standard process: open a ticket (eService Request –eSR)
- Case 2: the responsibility can be established 100% on Application Partner side. In that case, the problem must be escalated directly to the Application Partner by opening a ticket through the Partner Hotline. In general, the process to be applied for the Application Partner is described in the IWR.
- Case 3: the responsibility can not be established. In that case the following process applies:
	- $\triangleright$  The Application Partner shall be contacted first by the Business Partner (responsible for the application, see figure in previous page) for an analysis of the problem.
	- $\triangleright$  The ALE Business Partner will escalate the problem to the ALE Support Center only if the Application Partner has demonstrated with traces a problem on the ALE side or if the Application Partner (not the Business Partner) needs the involvement of ALE

In that case**,** the ALE Business Partner must provide the reference of the Case Number on the Application Partner side. The Application Partner must provide to ALE the results of its investigations, traces, etc, related to this Case Number.

ALE reserves the right to close the case opened on his side if the investigations made on the Application Partner side are insufficient or do not exist.

**Note:** Known problems or remarks mentioned in the IWR will not be taken into account.

For any issue reported by a Business Partner outside the scope of the IWR, ALE offers the "On Demand Diagnostic" service where ALE will provide 8 hours assistance against payment .

**IMPORTANT NOTE 1:** The possibility to configure the Alcatel-Lucent Enterprise PBX with ACTIS quotation tool in order to interwork with an external application is not the guarantee of the availability and the support of the solution. The reference remains the existence of a valid InterWorking Report.

Please check the availability of the Inter-Working Report on the AAPP (URL: https://applicationpartner.alcatel-lucent.com) or Enterprise Business Portal (Url: Enterprise Business Portal) web sites.

**IMPORTANT NOTE 2:** Involvement of the ALE Business Partner is mandatory, the access to the Alcatel-Lucent Enterprise platform (remote access, login/password) being the Business Partner responsibility.

### 14.3 Escalation in all other cases

For non-certified AAPP applications, no valid InterWorking Report is available and the integrator is expected to troubleshoot the issue. If the ALE Business Partner finds out the reported issue is

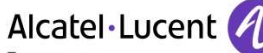

Enterprise

maybe due to one of the Alcatel-Lucent Enterprise solutions, the ALE Business Partner opens a ticket with ALE Support and shares all trouble shooting information and conclusions that shows a need for ALE to analyze.

Access to technical support requires a valid ALE maintenance contract and the most recent maintenance software revision deployed on site. The resolution of those non-AAPP solutions cases is based on best effort and there is no commitment to fix or enhance the licensed Alcatel-Lucent Enterprise software.

For information, for non-certified AAPP applications and if the ALE Business Partner is not able to find out the issues, ALE offers an "On Demand Diagnostic" service where assistance will be provided for a fee.

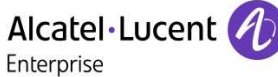

## 14.4 **T**echnical support access

The ALE **Support Center** is open 24 hours a day; 7 days a week:

- e-Support from the Application Partner Web site (if registered Alcatel-Lucent Application Partner): http://applicationpartner.alcatel-lucent.com
- e-Support from the ALE Business Partners Web site (if registered Alcatel-Lucent Enterprise Business Partners): https://businessportal2.alcatel-lucent.com click under "Contact us" the *eService Request* link
- e-mail: Ebg Global Supportcenter@al-enterprise.com
- Fax number: +33(0)3 69 20 85 85
- Telephone numbers:

ALE Business Partners Support Center for countries:

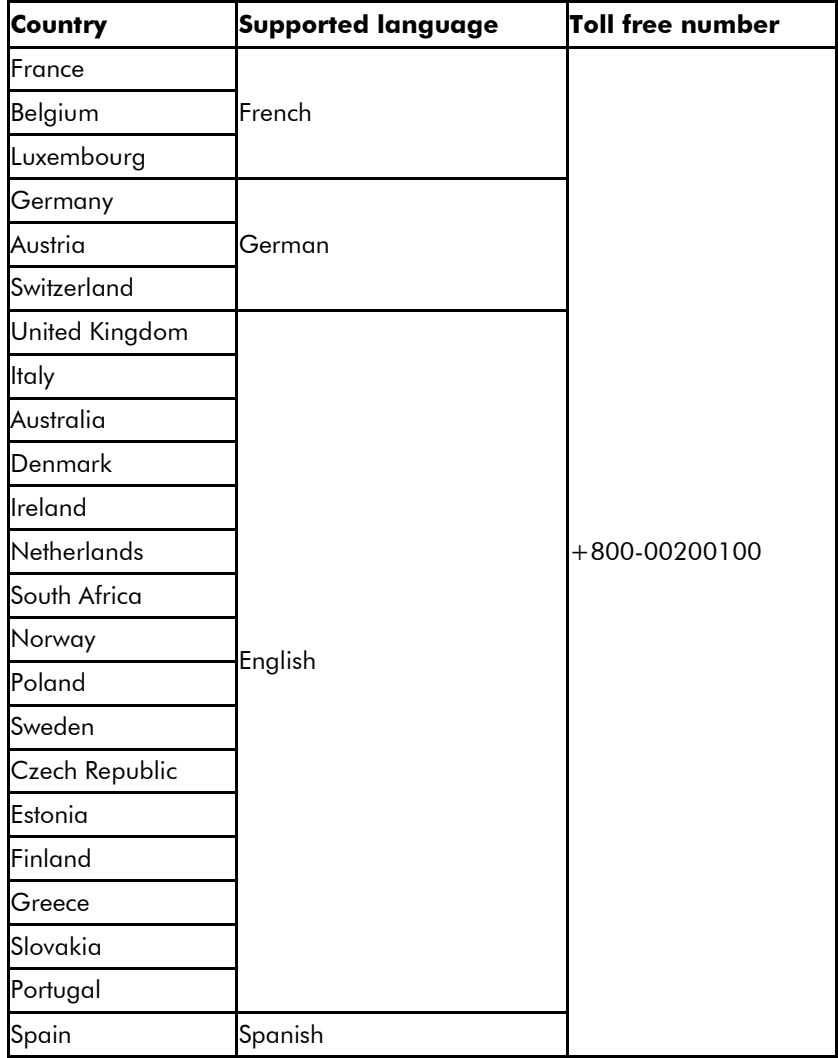

For other countries:

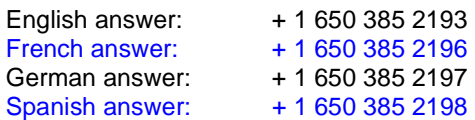

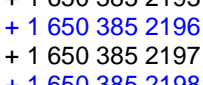

END OF DOCUMENT